# **Interactive Storytelling**

<http://o.ooli.ca/interactivestorytelling>

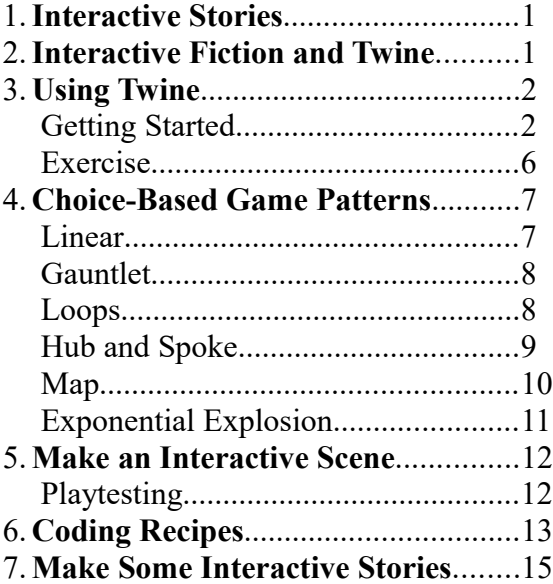

# <span id="page-0-0"></span>*1. Interactive Stories*

Interactive stories are different from normal stories. Play the game below called Brevity Quest to try an example of a simple interactive story.

#### <http://o.ooli.ca/BrevityQuest>

The game has very little text. It would make for a very dull short story to read. Yet as an interactive story, it is still a compelling experience. Why is that? How does providing choices to a player make a story more interesting and involving?

# <span id="page-0-1"></span>*2. Interactive Fiction and Twine*

We'll explore some of the concepts behind interactive storytelling with a program called Twine. Twine is a tool for making a type of game known as "choice-based interactive fiction." Interactive fiction stories are sometimes referred to text adventure games.

Twine games are made up of text with choices for players to choose from. Twine games do not need graphics or sound, making them easier to make. Without the distraction of graphics, game makers can focus on the interaction and choices in a game. This makes Twine an ideal tool for practicing making interactive stories.

# <span id="page-1-1"></span>*3. Using Twine*

Twine can be downloaded from this website:

<http://twinery.org/>

You can also run it in a web browser without downloading anything by going here:

<http://twinery.org/2>

#### <span id="page-1-0"></span>**Getting Started**

Once you have Twine running, you can start making a story by clicking on the "+Story" button on the right of the screen and then giving a name for your story.

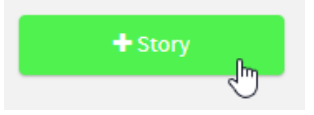

You will then see a screen that looks like this:

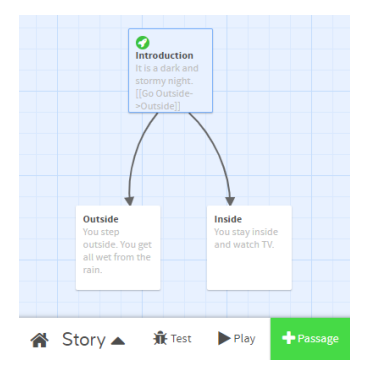

The screen shows a diagram of your interactive story. In Twine, a story is made up of different "passages."

When playing a Twine game, a passage is a screen of text with some choices. When you make choices, you will be shown a different passage with different text.

In the Twine editor, each passage is shown as a box. The box shows the first few words of text of a passage as well as a title describing the contents of the passage. There are also lines between boxes to show how making a choice moves the game to a different passage.

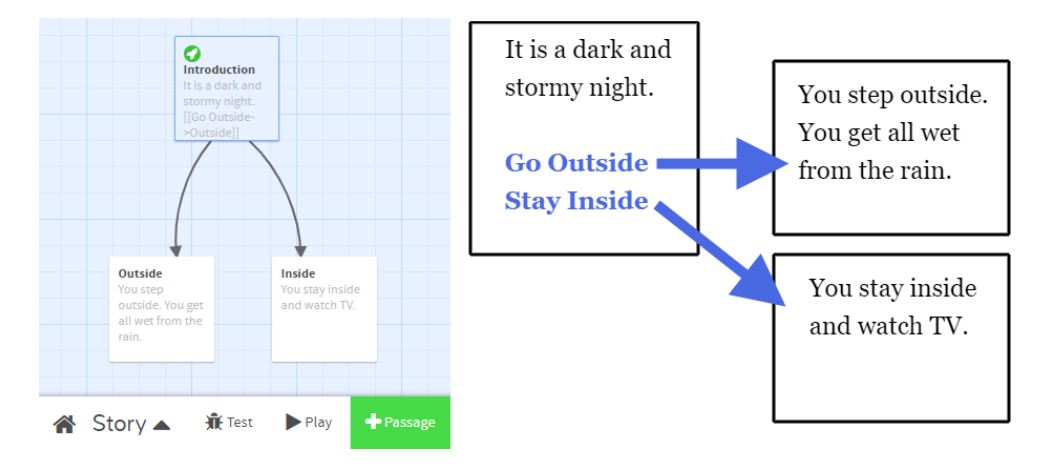

Let's start making a story. Click on one of the passages, and then click on the pencil button to edit it.

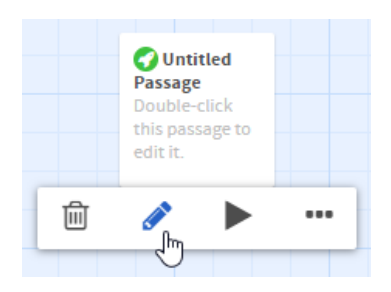

You will then see a window for editing a passage.

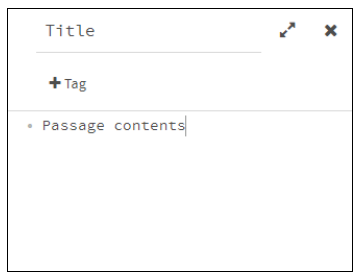

At the top of the window is the title or name of the passage. This title does not appear in the game when you play it. It is used for keeping your passages organized. The main part of the window holds the text of the passage. This text is what is shown to you when you play your game.

Set the passage title to "Introduction" and the passage contents to

It is a dark and stormy night.

Then close the passage. You can then try out your game by clicking on the "Play" button in the lower-right of your screen.

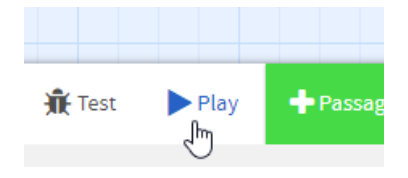

Since the game currently only has a single passage, the game will simply display the text of the passage with nothing for you to do. Close the game and let's add some more passages to the game.

Let's give the player the option of going outside. Click on the "+Passage" button to create a new passage. Sometimes, the new passage will end up on top of another passage or in another place where you don't want it. You can drag the passage somewhere else.

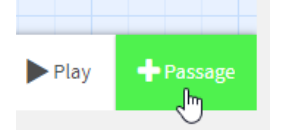

Change the name of the passage to "Outside" and set the passage contents to

You step outside. You get all wet from the rain.

Then go and edit the "Introduction" passage. Add this line to the end of the passage:

[[Go outside->Outside]]

Make sure the capitalization of "Outside" is same as the name of the passage you created previously. Also make sure that there are no extra spaces.

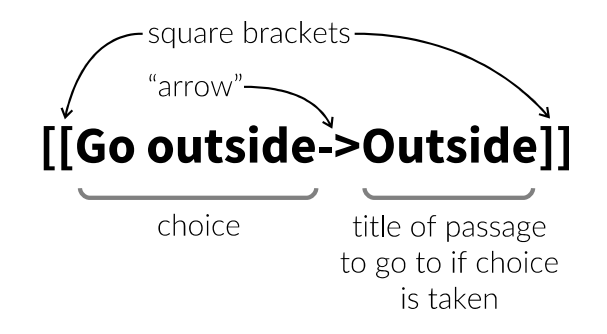

This means that Twine will show the text "Go outside" to the player. If the player clicks it, the game will change to the passage called "Outside." Play your game and see if it works correctly.

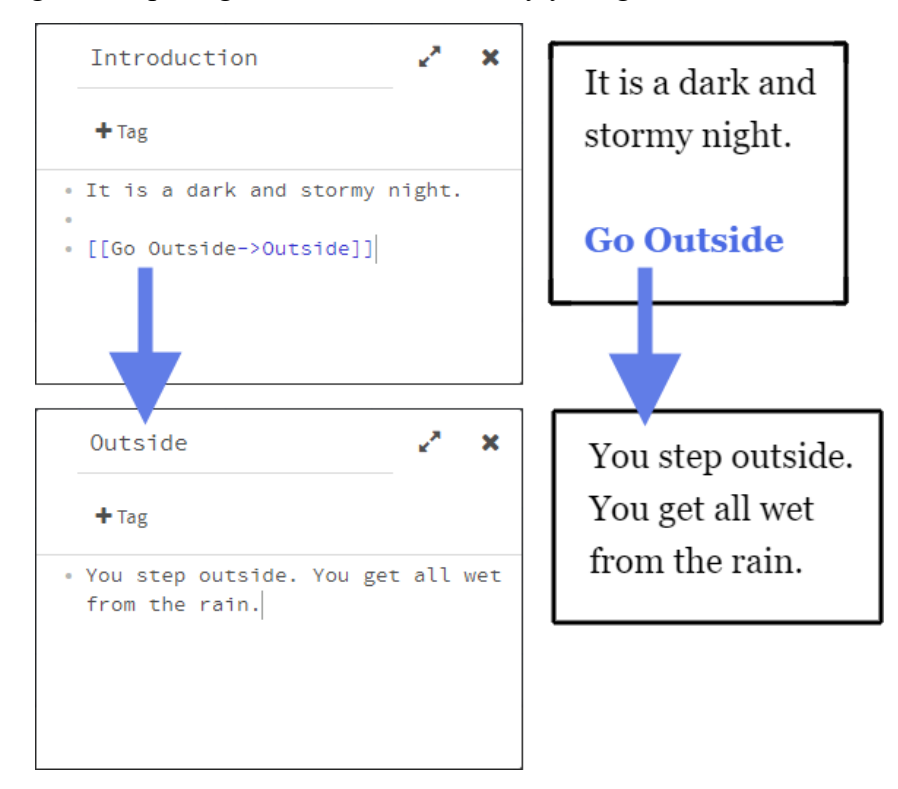

Try modifying the game so that the player has the choice to stay inside instead of going outside.

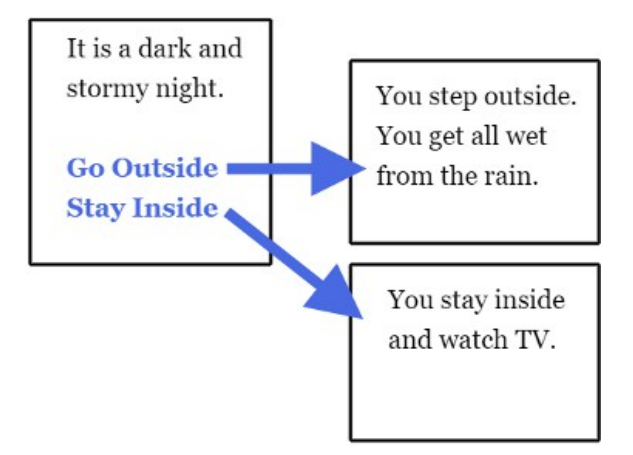

## <span id="page-5-0"></span>**Exercise**

Make an interactive story for the conversation shown here:

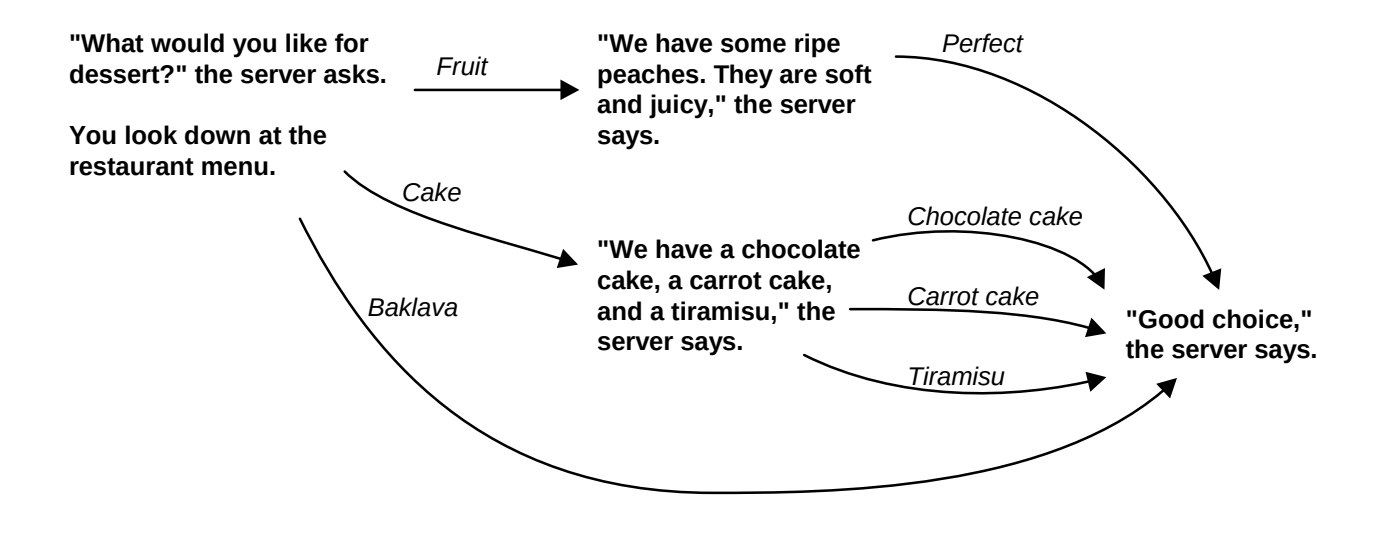

# <span id="page-6-1"></span>*4. Choice-Based Game Patterns*

There are many common patterns that you may encounter when building a choice-based game. These patterns give different experiences to a player. Here are a few such patterns:

#### <span id="page-6-0"></span>**Linear**

When a game flows in a straight-line with no choices, then it is considered linear. This sort of pattern is not very interactive.

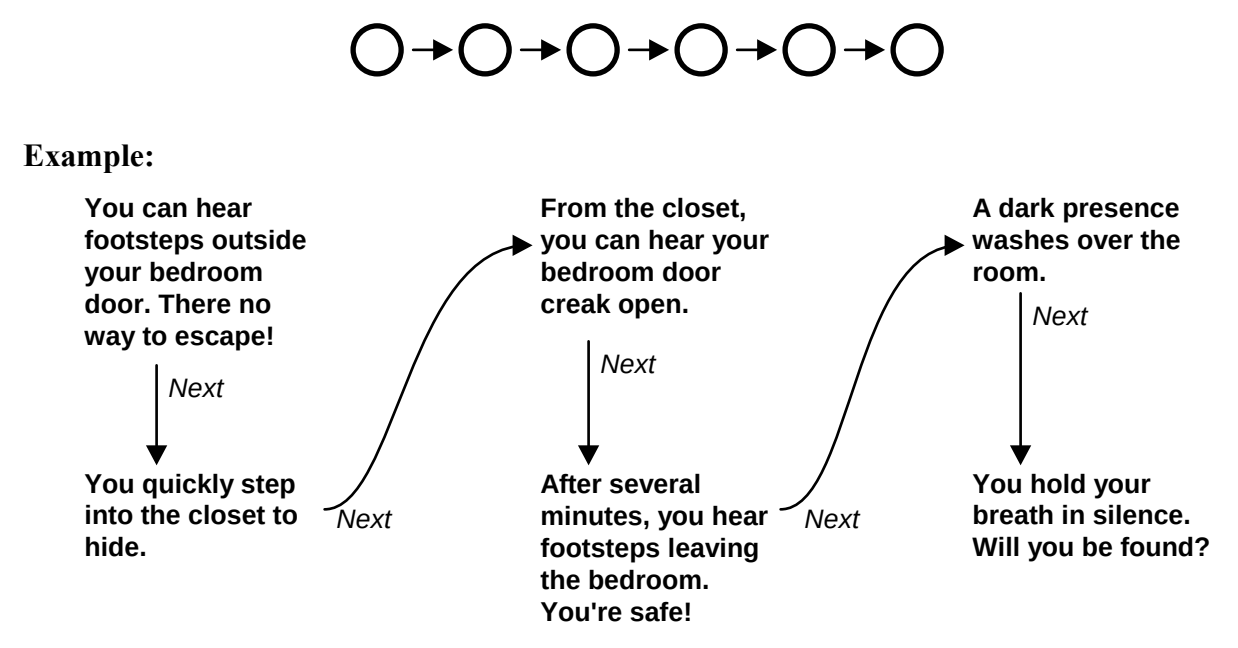

You can also have a story where the player has some choices even if they can't change the major events or plot points of the story. Player choices affect the interpretation and feel of the story.

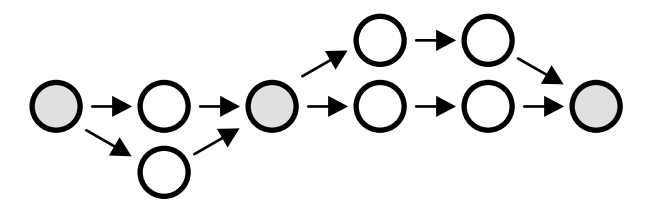

**Example:**

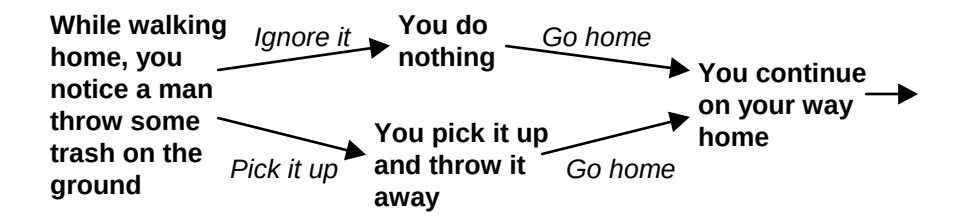

#### <span id="page-7-1"></span>**Gauntlet**

In this pattern, there is one "correct" path of choices that advances the game. If a player chooses incorrect choices, then the game immediately ends. Games based on this pattern can be very frustrating to play.

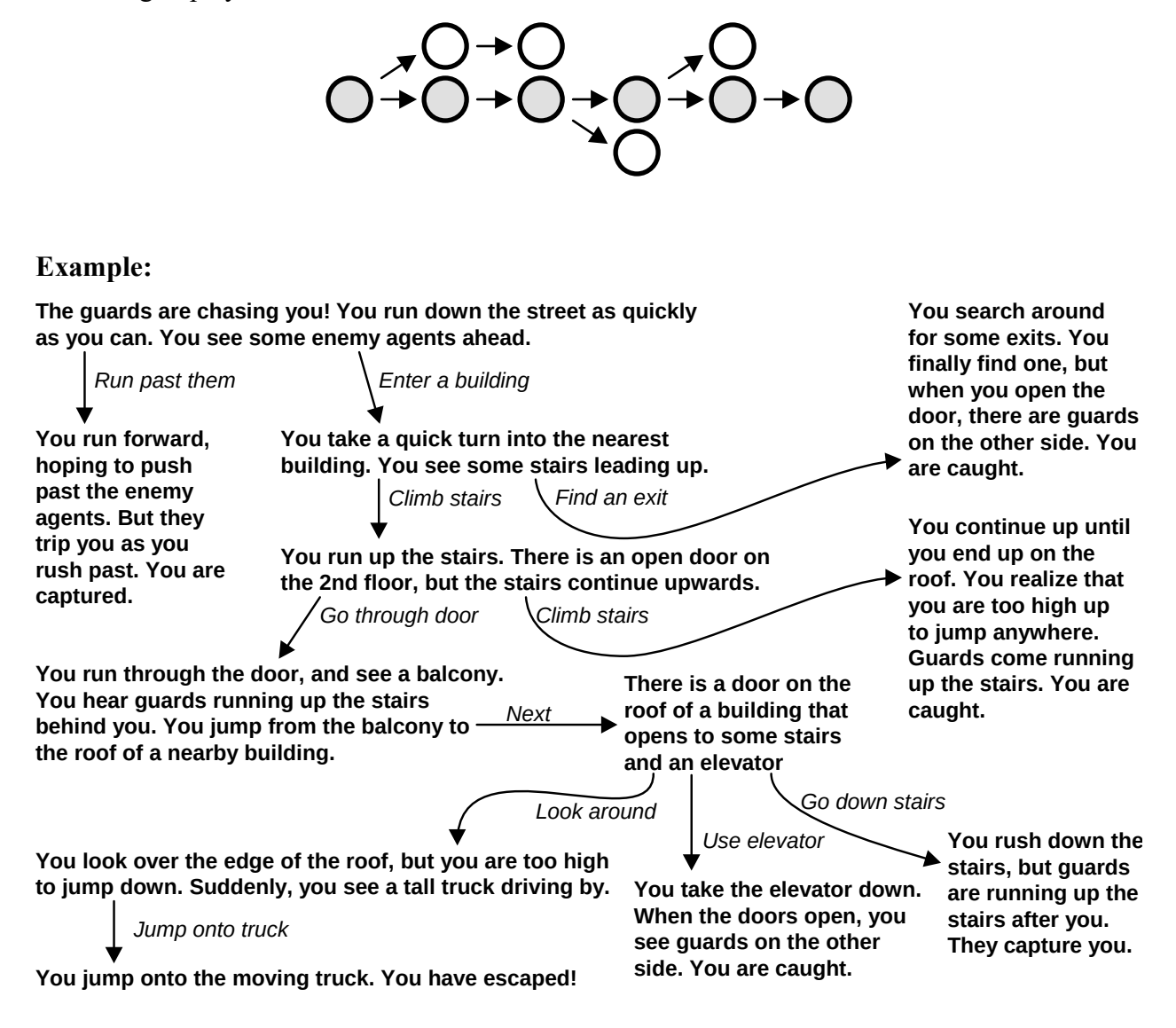

#### <span id="page-7-0"></span>**Loops**

Having loops or cycles in a game can help extend the length of a game and make it easier for a player to explore an area. Remember to provide a way out of the loop!

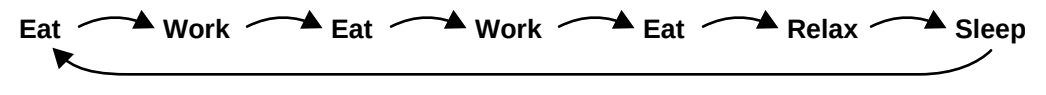

#### <span id="page-8-0"></span>**Hub and Spoke**

In this pattern, there's a central hub that a player repeatedly visits where the player can choose from different options like different adventures or different conversation topics. After exploring these options, the player returns to the hub again where they can explore a different option or exit the hub entirely.

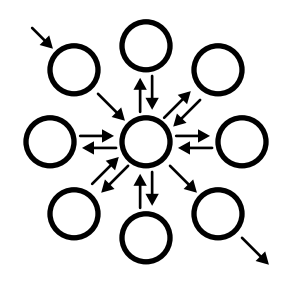

#### **Example:**

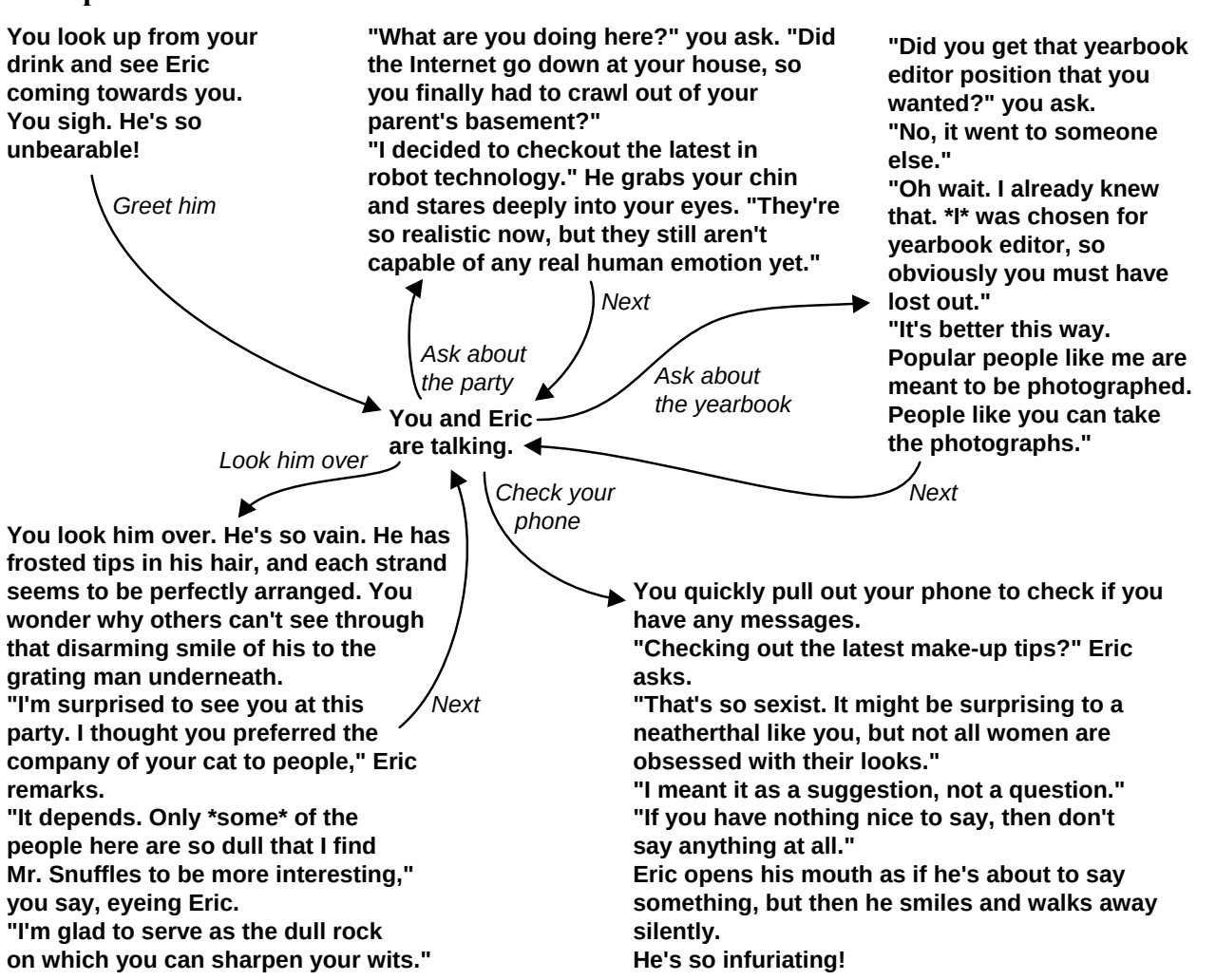

### <span id="page-9-0"></span>**Map**

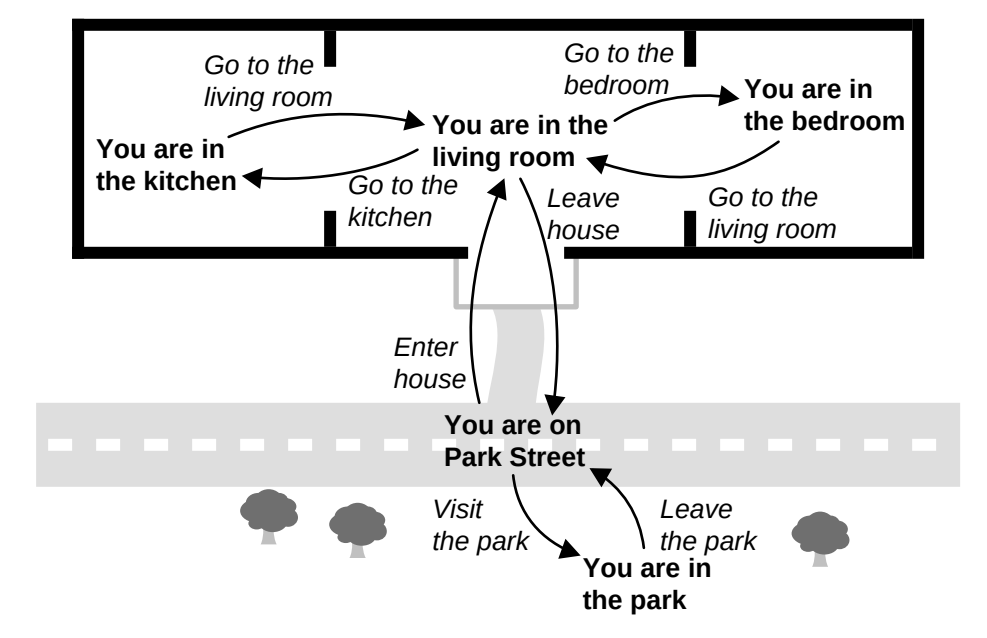

Some games have a structure that directly represents a map of a physical location.

#### <span id="page-10-0"></span>**Exponential Explosion**

Writers often try to put in as many choices and as many different endings as possible in their interactive stories. Having too many choices causes a problem known as exponential growth. Each time there's a choice in your game, it can double the amount of work you need to do. A game with one choice can have two different endings. A game with two choices can have four different endings. This can quickly grow. A game with ten choices can have over one thousand endings. A game with twenty choices can have over one million different endings.

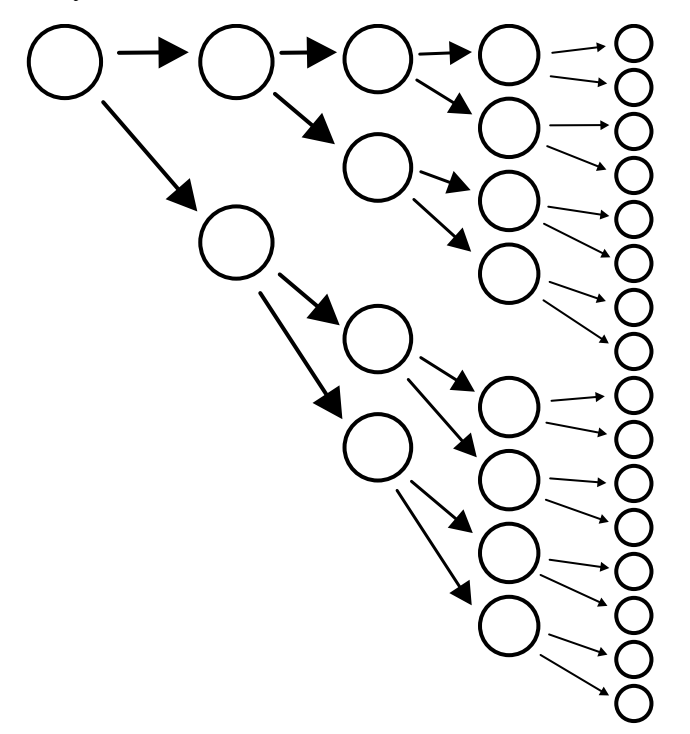

This exponential growth of work is actually a common problem faced by computer scientists. Some computer programs run slowly because they need to do an exponential amount of work to solve difficult problems. Computer scientists have a number of tools for understanding and managing exponential growth. For interactive fiction, the exponential growth can be managed by using a feature called variables and by having different choices lead to the same ending.

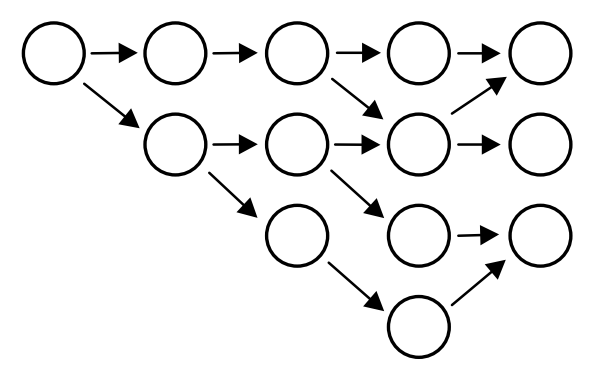

# <span id="page-11-1"></span>*5. Make an Interactive Scene*

Now that you are familiar with how Twine works, why don't you try writing a short interactive scene in Twine? You can make a short conversation or a map to explore or an exciting adventure. One way to start is to take a scene from a normal, non-interactive story, and add some interesting choices to it. You don't need all possible choices. Just like on a multiple-choice quiz, you only need the most likely choices that people will choose.

Here are some interactive fiction games you can try if you need help coming up with ideas:

#### **Tangaroa Deep**

*We know more about space than we do about the ocean. Isn't it time to start changing that?* 

<http://astriddalmady.com/deep.html>

#### **Choice of Dragon**

*Play as a fire-breathing dragon who sleeps on gold and kidnaps princesses for fun!*  <https://www.choiceofgames.com/dragon/>

#### **Magical Makeover**

*Parody of Makeover Games (for young adults as some scenes may be disturbing)* <http://www.philome.la/Citrushistrix/magical-makeover-v2/play>

#### **Hana Feels**

*Something is bothering Hana. Can you work out what it is? Take the part of four important people in her life and guide their conversations.* <http://hanafeels.com/index.html>

#### **Secret Agent Cinders**

*In this game, you play as a revolutionary agent Cinder. Your mission is to infiltrate the Royal Ball, dodge the guards and steal the Secret Military Plans, all before midnight.* <http://emilyryan.se/cinder/secret-agent-cinder.html>

#### **Thanksgiving**

*Thanksgiving is a story game about being an anxious student with secrets, meeting your boyfriend's folks for the first time. And being Judged.*  <https://hannahps.itch.io/thanksgiving>

#### <span id="page-11-0"></span>**Playtesting**

After you have finished your scene, you should playtest it. During playtesting, you get people to test your game by playing it. In normal fiction, you can often write for yourself, but in interactive fiction, you are always writing for someone else. An interactive story only makes sense if someone is interacting with it. Players change the story with their choices. You must playtest your game to see if the story still makes sense with different combinations of choices.

# <span id="page-12-0"></span>*6. Coding Recipes*

Below are some recipes for getting different effects in your game:

#### **Italics**

To create italics, put your text between \* \* symbols

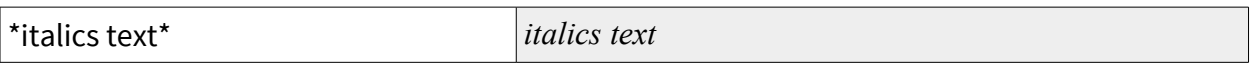

#### **Bold**

To make bold text, put your text between two \*\* \*\* symbols.

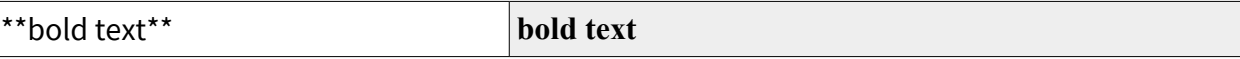

#### **Headings**

To make a title or other heading, put a  $\#$  symbol at the start of a line. Use two  $\#$  symbols to make a subheading.

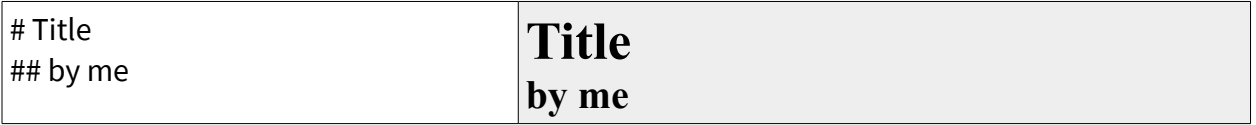

#### **Back Choice**

Sometimes, you want a link for going back to the previous passage. There is a special command for that.

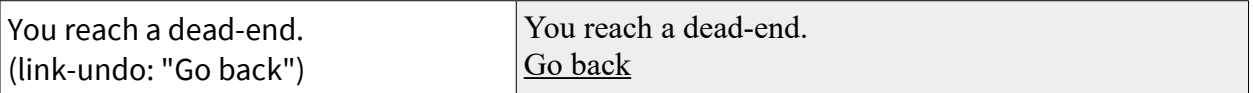

#### **Line Breaks**

Sometimes, you want to have different lines of text all combined into a single line or paragraph. You can put a  $\sqrt{s}$  symbol at the end of a line to join it with the next line. Alternately, you can put several lines between { and } symbols to combine them all together.

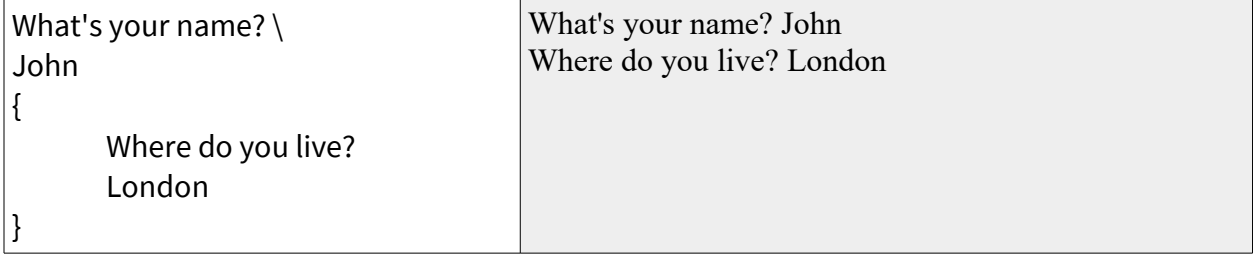

Here is how to use some of the more advanced features of Twine.

#### **Comments**

If you want to put a comment in your code that isn't actually shown in the game, you should put that comment between <!-- and --> symbols.

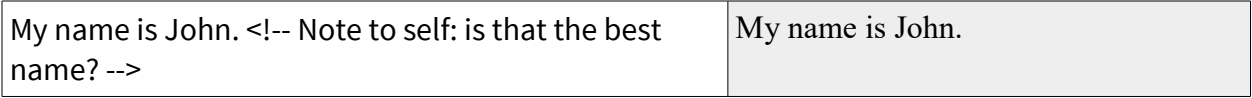

#### **Displaying Another Passage**

One passage can display the contents of another passage. This is useful if the same text is repeated in many different passages.

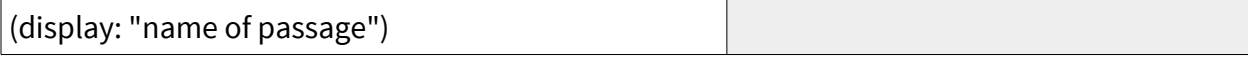

#### **Variables**

You can store data in variables. Variable names begin with a \$ dollar sign. You can put numbers, strings, or other types of data in variables. You can print out variables using the print command.

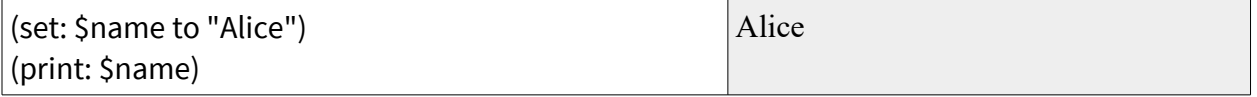

## **If**

You can make some text be displayed in only certain situations by using the (if:), (else-if:), and (else:) commands.

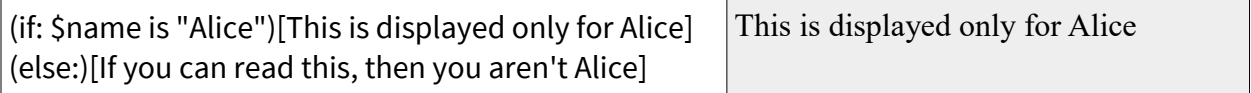

#### **Only Visit a Passage Once**

To display a choice only if you haven't visited a certain passage before, you can use this recipe

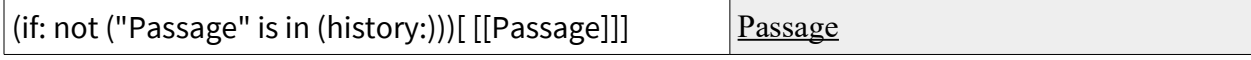

# <span id="page-14-0"></span>*7. Make Some Interactive Stories*

Now that you know how to make interactive stories, go out and try writing some. You will find that interactive stories can be better than non-interactive stories at certain things:

**Exploration:** Interactive stories let readers discover parts of the story at their own pace. Readers can view the same story multiple times with different choices or characters, allowing them to see a story from different perspectives.

**Self-Expression and Roleplaying:** Readers can shape interactive stories around their own characteristics or preferences. They can choose a character's personality or actions. They can have control over the focus of a story, spending more time with setting, theme, or certain characters depending on their interests.

**Challenge:** Interactive stories can include a difficulty for the player to overcome. These difficulties can be puzzles that force a player to figure something out to enhance their understanding of the story. These challenges can even be used to teach players a skill.

**Complicity:** Instead of being passive readers, players of interactive stories can be deeply involved in the plot of a story. The players can be made to feel responsible for what's happening in a story because it results from their choices. Alternately, an author can remove choices to show players what it means to have limited options and help players develop empathy for others in similar situations.

**Choice and Moral Decisions:** Interactive stories can be used to make players confront difficult choices and to let them see the outcomes of different choices.